# Bedienungsanleitung für Ihr Telefon T92/TK92

an Anlagen Integral 2 Hybrid

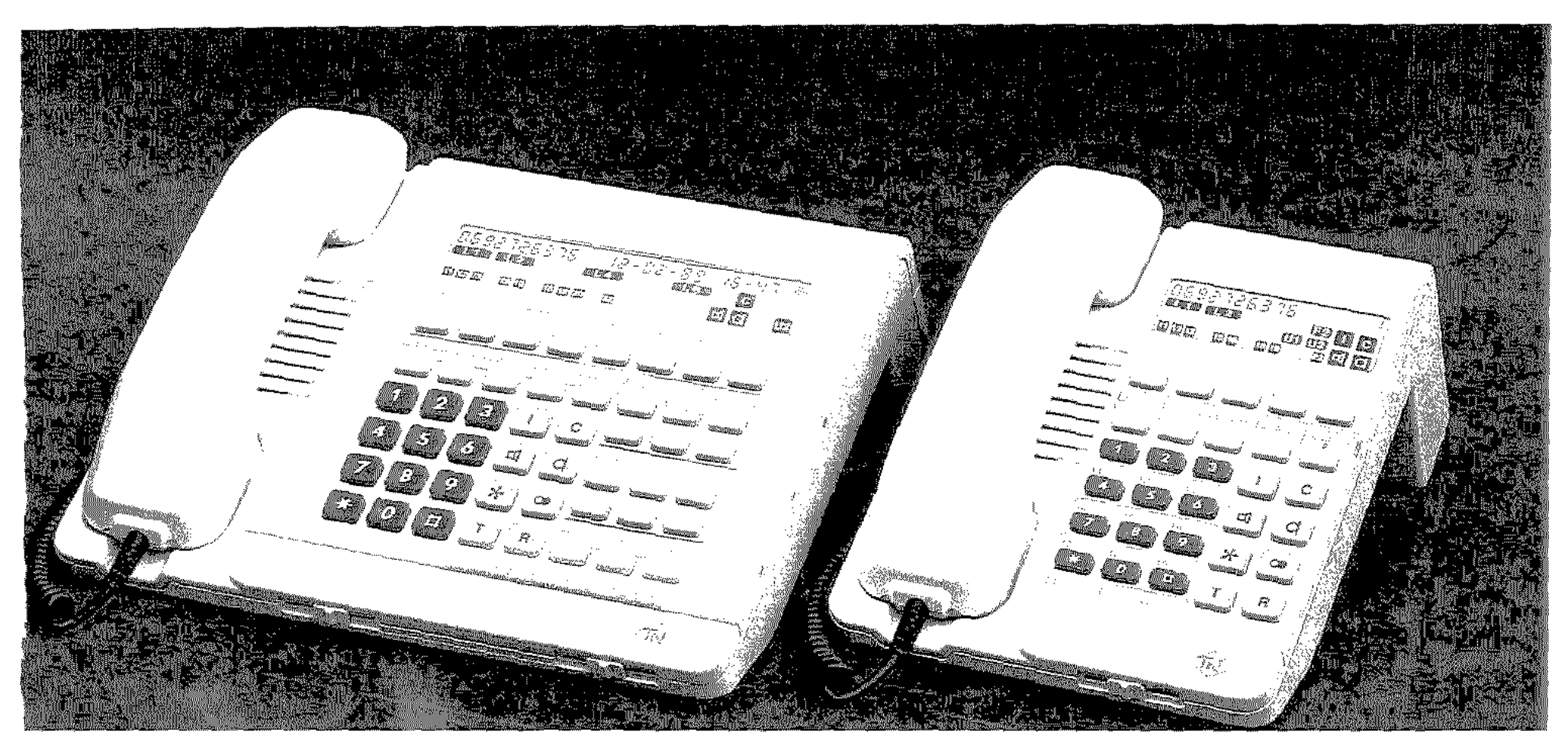

BOSCH

#### Ihr Telefon T92 oder TK92

ist an eine Telekommunikationsanlage Integral 2 Hybrid angeschlossen. Die Vielzahl der Funktionen (Möglichkeiten des Telefonierens) und deren Bedienung haben wir zur besseren Übersicht in Stichworten verfaßt und in Bedienschritte unterteilt. Einige der beschriebenen Funktionen sind Ergänzungsausstattung und vielleicht an Ihrem Telefon nicht geschaltet. In Schrägschrift sind Informationen gedruckt, die keine unmittelbare Bedienung erfordern.

#### Bitte lesen Sie zunächst die Kurzanleitung auf der Ausklappseite.

#### **lnhaltsverzeich nis**

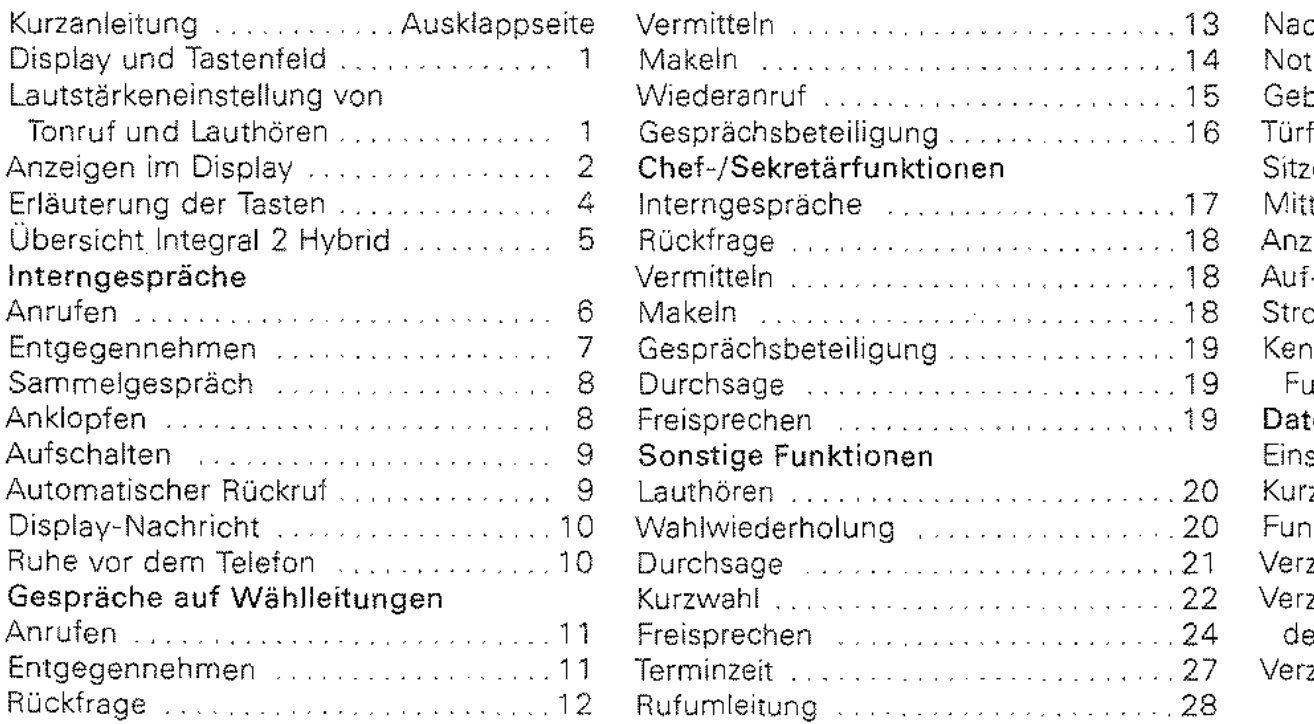

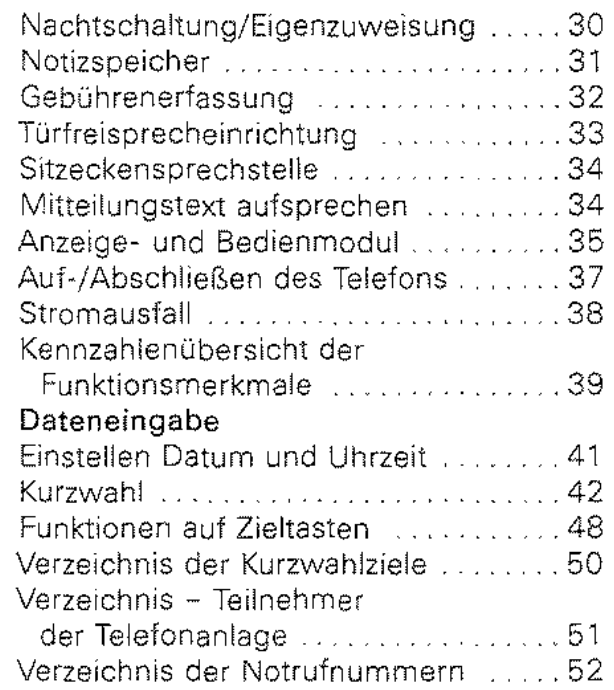

#### Wenn es klingelt (Tonruf)

und die Sprechstellenanzeige  $\blacksquare$  ... 28 oder die Internanzeige  $\blacksquare$  flackert, dann heben Sie den Hörer ab und melden sich\_

Flackert eine Leitungsanzeige ....... dann heben Sie den Hörer ab. drücken auf die ebenfalls so beschriftete Leitungstaste L1 ... L12 und melden sich.

Will der Anrufer Ihren Chef sprechen, dann drücken Sie auf die Taste Chef rufen, warten bis er sich meldet, kündigen den Anrufer an und drücken die Taste Übergabe. Danach Hörer auflegen.

Will der Anrufer einen anderen Teilnehmer der Anlage Integral 2 Hybrid sprechen, dann drücken Sie auf die Taste I, wählen die Ruf-Nr. des gewünschten Teilnehmers ... und drücken die Taste Übergabe.

Sollte sich Ihr Chef bzw. der angerufene Teilnehmer nicht melden, dann drücken Sie wieder auf die Leitungstaste L1 ... L12 der langsam flackernden Leitungsanzeige L1 ... L12 und verständigen den Anrufer. Dieselbe Bedienung gilt auch, wenn Sie beim Chef (bei der Sekretärin oder einem anderen Teilnehmer der Anlage) nur eine Rückfrage halten und dann wieder mit dem Anrufer sprechen wollen.

#### Sie wollen als Chef die Sekretärin bzw. als Sekretärin den Chef rufen

Hörer abheben.\* Taste Sekr. rufen bzw. Chef rufen drücken und warten.

Bei aufgelegtem Hörer Taste Sekr. rufen bzw. Chef rufen drücken und warten bis ein Tonruf ertönt oder sich der Angerufene über den eingebauten Lautsprecher meldet. Dann Hörer abheben und sprechen. Meldet sich der Angerufene nicht, dann Taste T drücken.

#### Sie wollen einen beliebigen Teilnehmer der Anlage 2 Hybrid anrufen

Hörer abheben,\* Rufnummer des gewünschten Teilnehmers wählen (Verzeichnis siehe Seite 51) und warten.

Bei aufgelegtem Hörer Teilnehmernummer wählen und warten bis ein Tonruf ertönt oder sich der Angerufene über den eingebauten Lautsprecher meldet. Dann Hörer abheben und sprechen. Meldet sich der Angerufene nicht, Taste T drücken.

\* Die Anlage kann mit automatischer Ansehaltung einer Wählleitung programmiert sein, dann müssen Sie noch vor dem Hörer abheben die Taste I drücken.

#### Sie wollen ein Orts- oder Ferngespräch führen:

Hörer abheben, Ihre zugeordnete oder eine freie Leitung L1 ... L12 durch Drücken der Taste L1 ... L12 belegen, Ruf-Nr. wählen und auf das Melden warten.

Dieselbe Bedienung gilt auch für Anrufe zu den Teilnehmern einer anderen Anlage.

Ihr Telefon kann viel mehr, als hier erklärt ist. Wenn Sie mit dem bisher Beschriebenen vertraut sind, dann sollten Sie anhand der ausführlichen Bedienungsanleitung die vielfältigen Möglichkeiten Ihres Telefons kennenlernen.

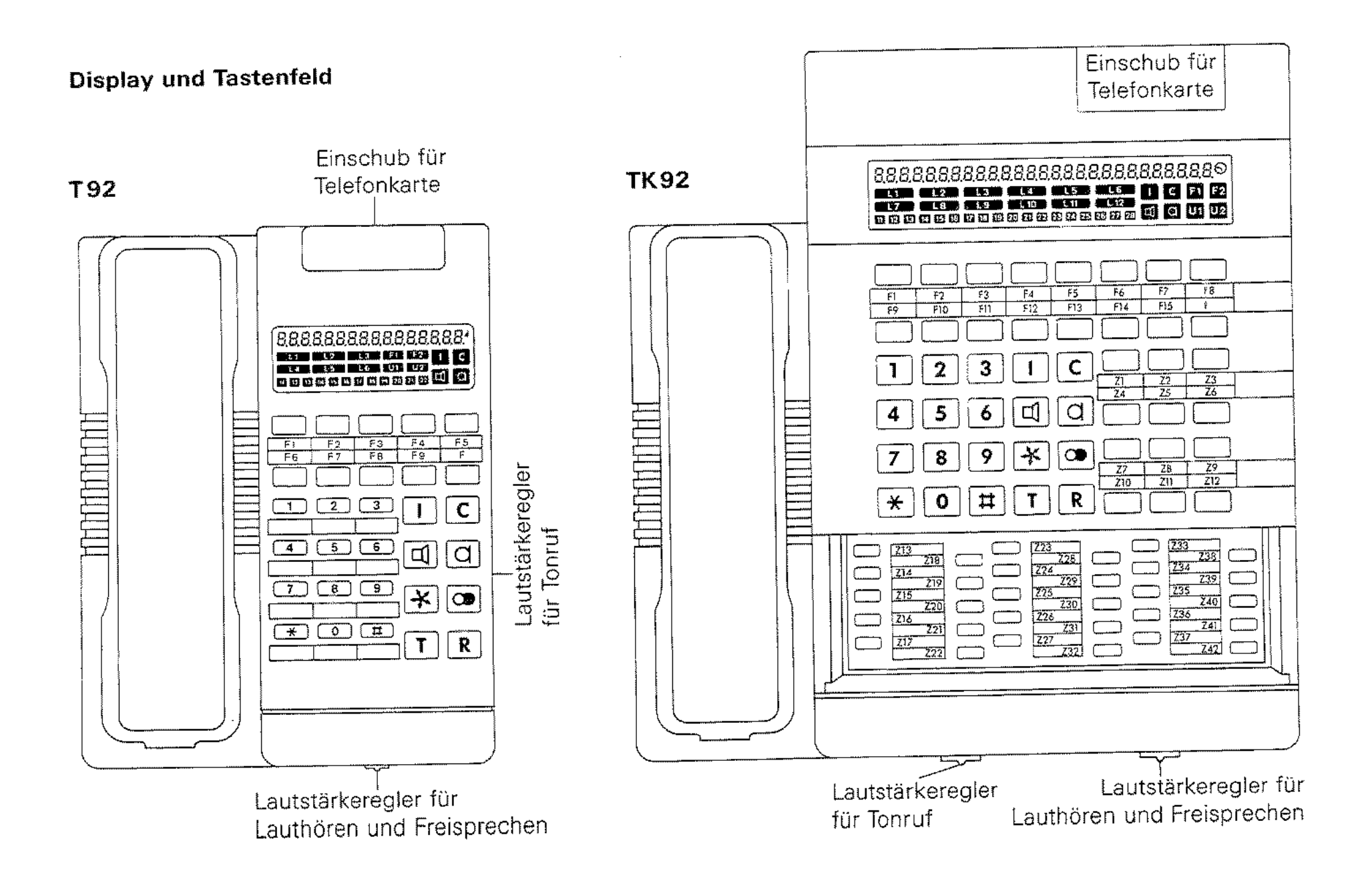

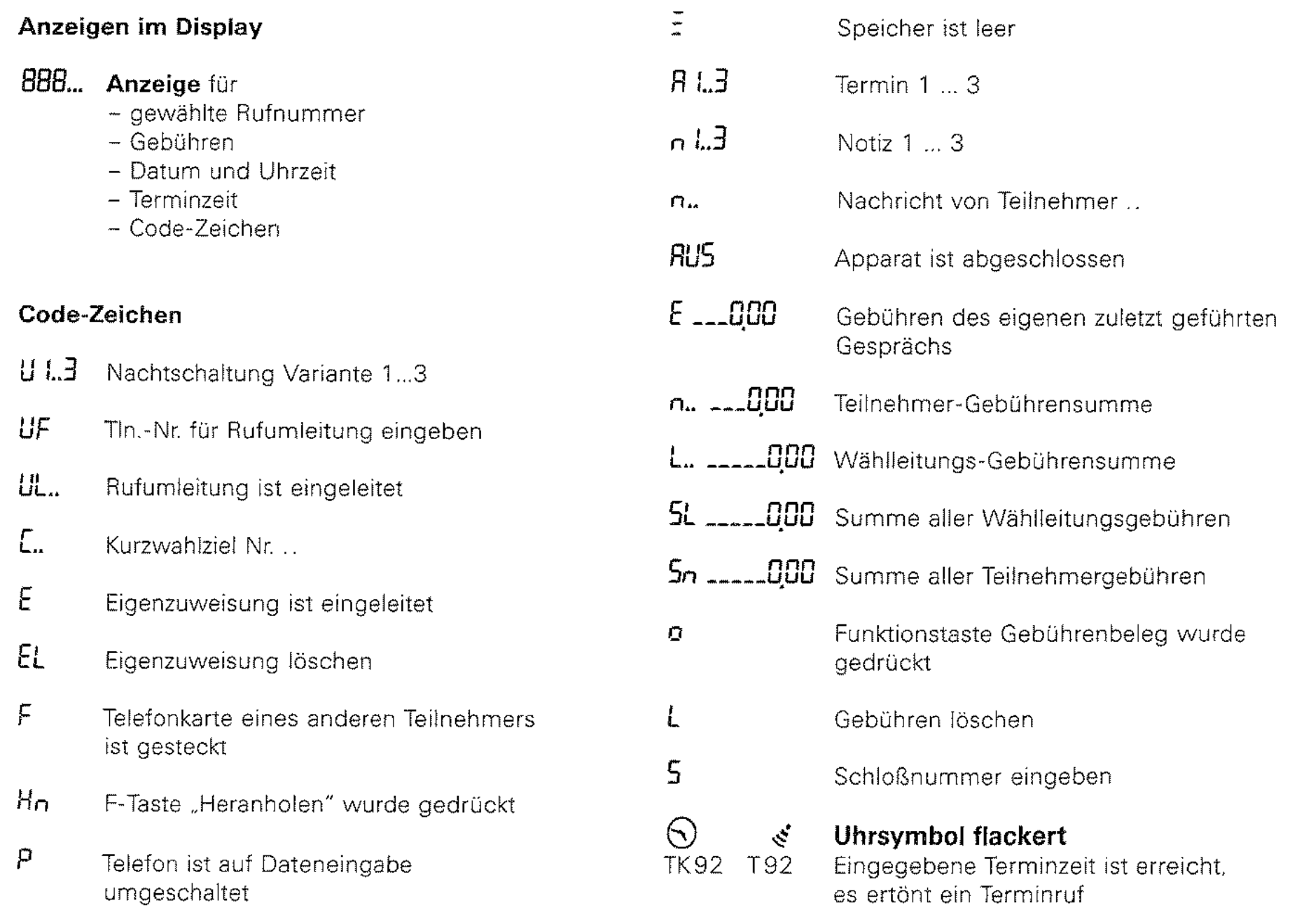

#### Anzeigen im Display

# $11/2$

**a** 

Leitungsanzeige: Leitung ist belegt

flackert schnell: Anruf auf Leitung

flackert langsam: Gespräch in Wartestellung

**Internverkehrsanzeige**  Eigene Sprechstelle belegt, Hausleitung

flackert schnell: Anruf auf Hausleitung

#### flackert langsam:

- Gerufene Sprechstelle ist besetzt oder hat Ruhe vor dem Telefon geschaltet
- Nach Wahl einer nicht geschalteten Ruf-Nr.
- F1-Anzeige: Sondertaste 1 wurde gedrückt E
- 囨 **Funktionsumschalteanzeige:**  Zweite Ebene der Funktionstasten ist eingeschaltet
- $\blacksquare$ Zuschalteanzeige: Sprechstelle ist zugeschaltet flackert schnell: Sprechstelle wird ohne Vorankündigung zugeschaltet

flackert langsam: Keine Zuschalteberechtigung

 $\blacksquare$ 

#### **Lautsprecheranzeige:**

Es wird bei aufgelegtem Hörer gewählt oder der Lautsprecher ist bei Lauthören bzw. Freisprechen eingeschaltet

## 0

**u** 

 $\mathbf{u}_2$ 

#### Mikrofonanzeige:

- Mikrofon ist bei Freisprechen eingeschaltet
- Sprechstelle ist für automatische Rückantwort eingerichtet

## U 1-Anzeige:

Sprechstelle erhält Rufe durch Rufweiterleitung

U2-Anzeige:

Ruhe vor dem Telefon ist eingeschaltet

#### **E.** Borechstellenanzeige: Sprechstelle ist belegt

#### flackert schnell: Nummer des rufenden Teilnehmers wird angezeigt

#### Erläuterung der Tasten

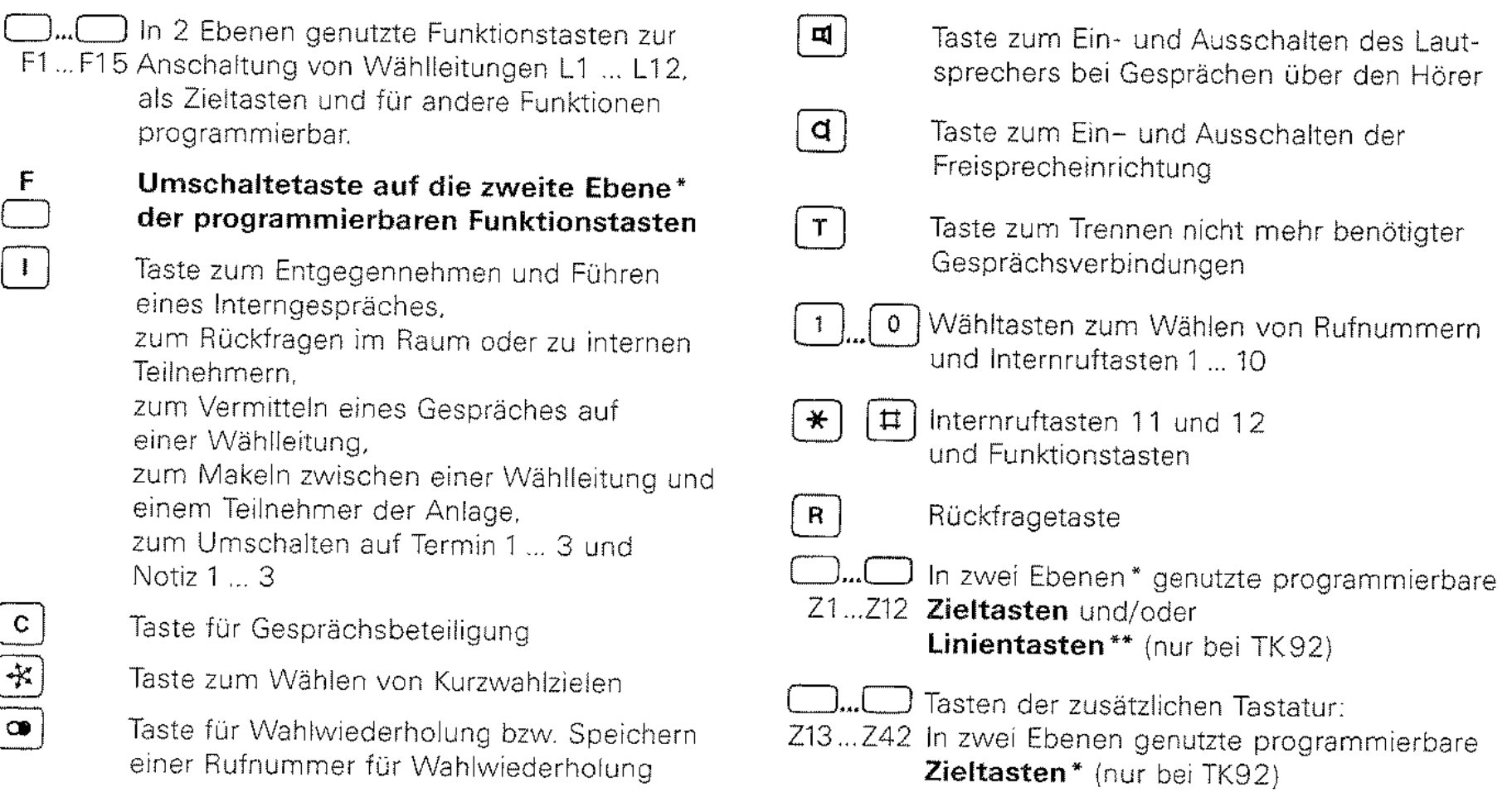

Doppelnutzung: Die Funktions- und Zieltasten/Linientasten können nach Drücken der Taste F in einer zweiten Ebene genutzt werden.  $\bullet$ 

\*\* Linientasten: Tasten zum Rufen anderer Internteilnehmer An ihrem Komfortapparat können der Teilnehmeranzahl der Anlage entsprechend bis max. 24 Linientasten einnerichtet sein Für diese Linientasten besteht eine feste Zuordnung zu den Teilnehmern, z.B. Z1 = Teilnehmer 1, Z2 = Teilnehmer 2 usw

## Übersicht für Teilnehmer einer Anlage Integral 2 Hybrid angeschlossen an eine andere Anlage

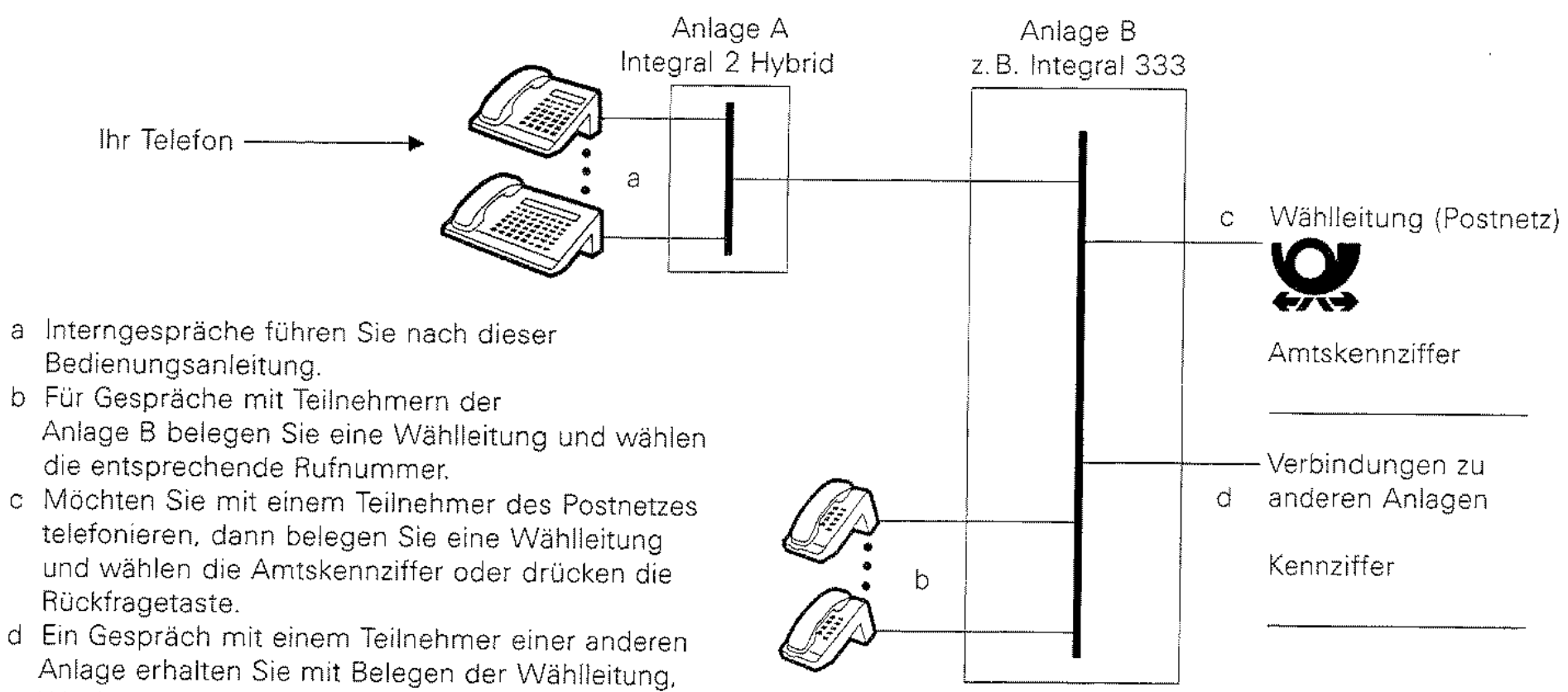

Wählen der Kennziffer und der Rufnummer.

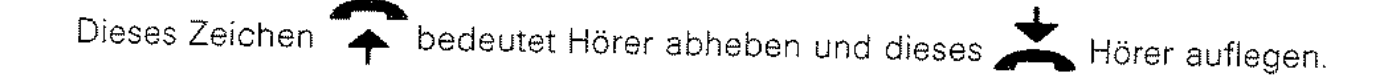

#### Interngespräche

Interngespräche sind Telefongespräche zwischen den Teilnehmern innerhalb der Anlage Integral 2 Hybrid.

Teilnehmer anrufen

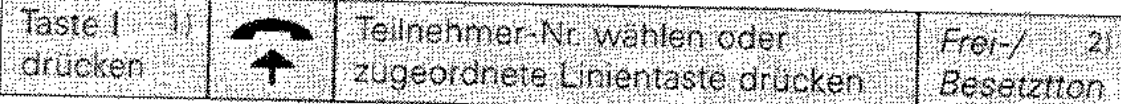

Teilnehmer anrufen mit Wahl bei aufgelegtem Hörer

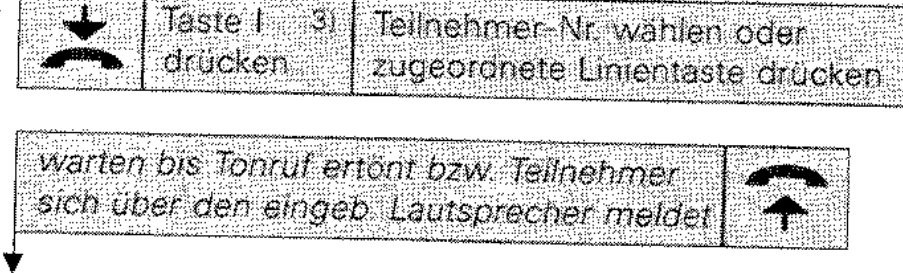

oder

Teilnehmer meldet sich nicht Taste T oder er ist besetzt. drücken

1) Nur erforderlich, wenn mit Abheben des Hörers automatisch eine Wählleitung angeschaltet wird.

- 2) Der besetzte Teilnehmer erhält ein Signal (programmierbar); evtl. warten bis der Teilnehmer auflegt (Freiton).
- 3) Nur erforderlich, wenn mit der Wahl einer Ziffer automatisch eine Wählleitung angeschaltet wird.

## Interngespräche

entgegennehmen

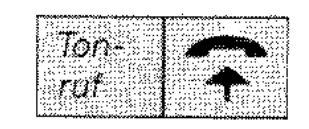

entgegennehmen während eines Gespräches auf einer Wählleitung

entgegennehmen während eines Interngespräches

entgegennehmen für einen abwesenden Teilnehmer

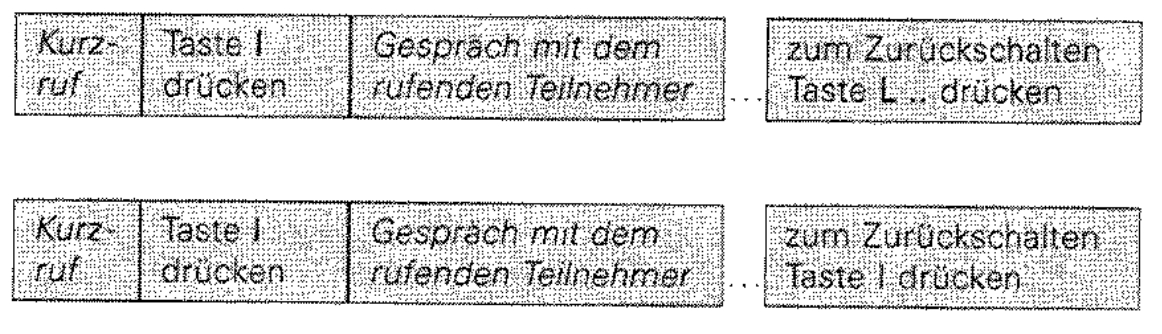

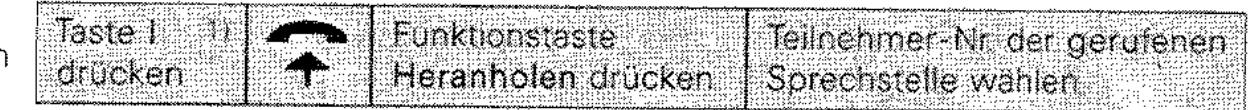

## Sammelgespräch (Intern)

Sie können mit mehreren Teilnehmern gleichzeitig ein Gespräch führen.

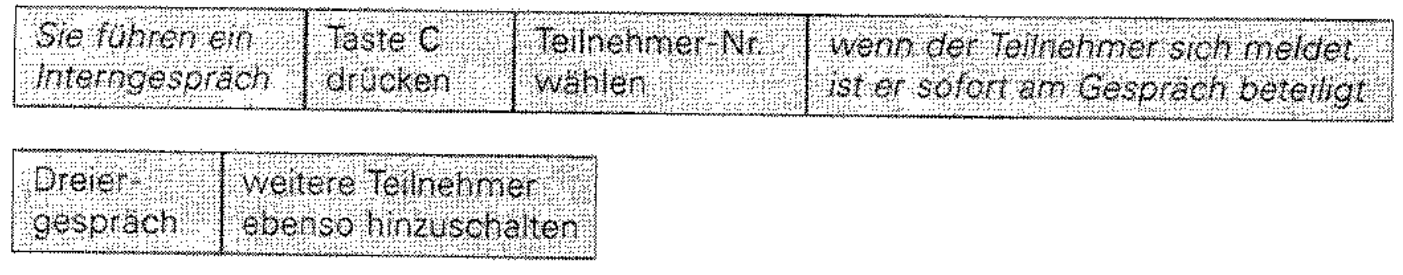

## Anklopfen / Aufschalten

Für Ihr Telefon kann Anklopfen und/oder Aufschalten zu einem besetzten Teilnehmer der Anlage Integral 2 Hybrid eingestellt sein.

#### Anklopfen

Sie können einen besetzten Teilnehmer mehrmals rufen.

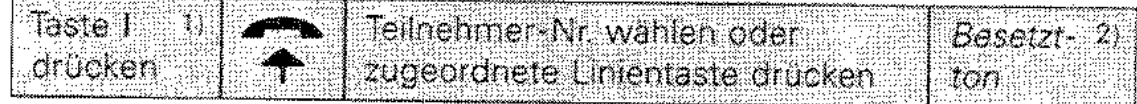

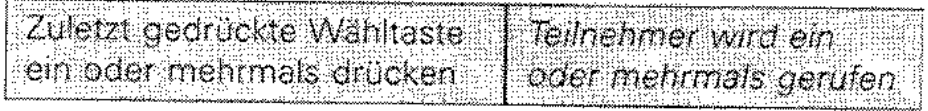

1) Nur erforderlich, wenn mit Abheben des Hörers automatisch eine Wählleitung angeschaltet wird.

2) Der besetzte Teilnehmer erhält ein Signal (programmierbar).

#### Aufschalten

Ist Ihr Telefon aufschalteberechtigt, dann können Sie sich in ein Gespräch einschalten. Das Einschalten wird allen Beteiligten durch einen Aufschalteton signalisiert.

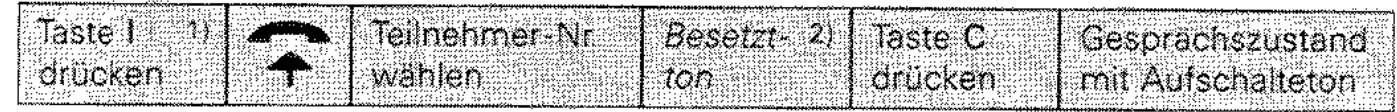

#### **Automatischer Rückruf**

Sie können für Teilnehmer der Anlage einen Rückruf einstellen. Wird ein besetzter Teilnehmer frei, erhalten Sie einen Anruf. Für Teilnehmer, die sich nicht melden, wird der Rückruf nach seinem nächsten Telefongespräch wirksam.

Automatischen Rückruf einstellen

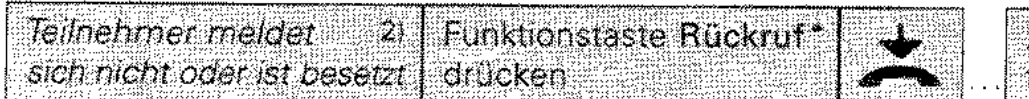

zum Ausschälten Funktionstaste Rückruf drücken

wird der Teilnehmer frei

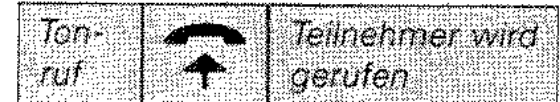

\*) Eine der Funktionstasten F1 ... F9 (F15).

#### **Display-Nachricht**

Sie können im Telefon T92/TK92 eines Teilnehmers, der sich nicht meldet oder besetzt ist, Ihre Teilnehmer-Nr. im Display des Telefons zur Anzeige bringen.

Nachricht hinterlassen

Tellnehmer meldet Funktionstaste Display-Nachricht\* 21 sich nicht oder ist besetzt drucken

#### Display-Nachricht löschen

Eine bei Ihnen im Display hinterlassene Teilnehmer-Nr. (max. 3 sind möglich) wird gelöscht durch eine Telefonverbindung mit diesem Teilnehmer oder durch:

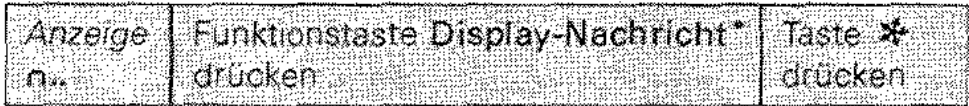

## **Ruhe vor dem Telefon**

Sie können Ihr Telefon für Internanrufe sperren. Teilnehmer, die Sie erreichen wollen erhalten einen Besetztton.

Ruhe vor dem Telefon einschalten

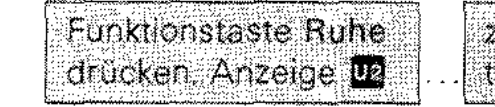

zum Ausschalten Funktionstaste Ruhe chucken

Die anrufenden Teilnehmer erhalten Besetztton.

Ruhe vor dem Sammelanschluß

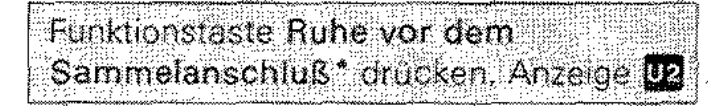

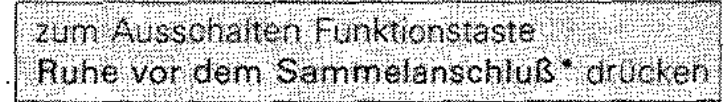

Die anrufenden Teilnehmer werden zum nächsten Sammelanschlußteilnehmer geschaltet und erhalten Freiton.

- 2) Der besetzte Teilnehmer erhält ein Signal (programmierbar).
- \*) Eine der Funktionstasten F1 ... F9 (F15).

## Gespräche auf Wählleitungen

Gespräche auf Wählleitungen L1 ... L12 sind Telefongespräche ins Postnetz oder zu einer anderen Anlage.

Teilnehmer anrufen

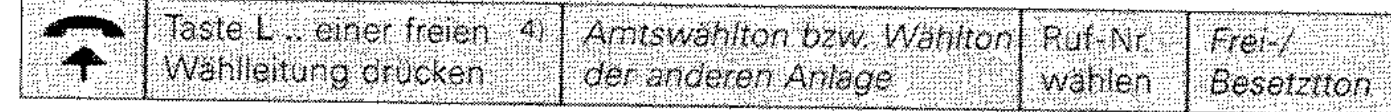

#### anrufen mit Wahl bei aufgelegtem Hörer

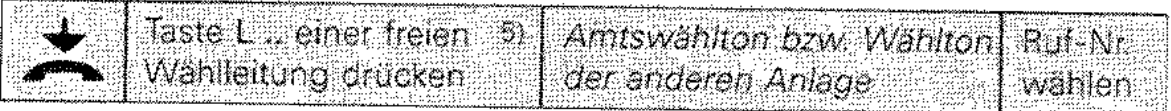

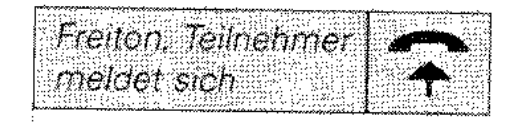

oder  $\dot{\mathbf{v}}$ 

init.

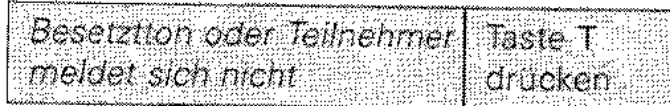

Gespräch entgegennehmen

wird die rufende Wahlleitung (Anzeige L. Hackert)  $\bar{R}$ micht automatisch angeschaltet dann Taste L. drücken

4) Nicht erforderlich, wenn mit Abheben des Hörers automatisch eine Wählleitung angeschaltet wird.

5) Nicht erforderlich, wenn mit Wahl einer Ziffer automatisch eine Wählleitung angeschaltet wird.

## Rückfrage

Sie führen ein Gespräch über eine Wählleitung und möchten bei einem Teilnehmer der Anlage Integral 2 Hybrid oder einer anderen Anlage rückfragen.

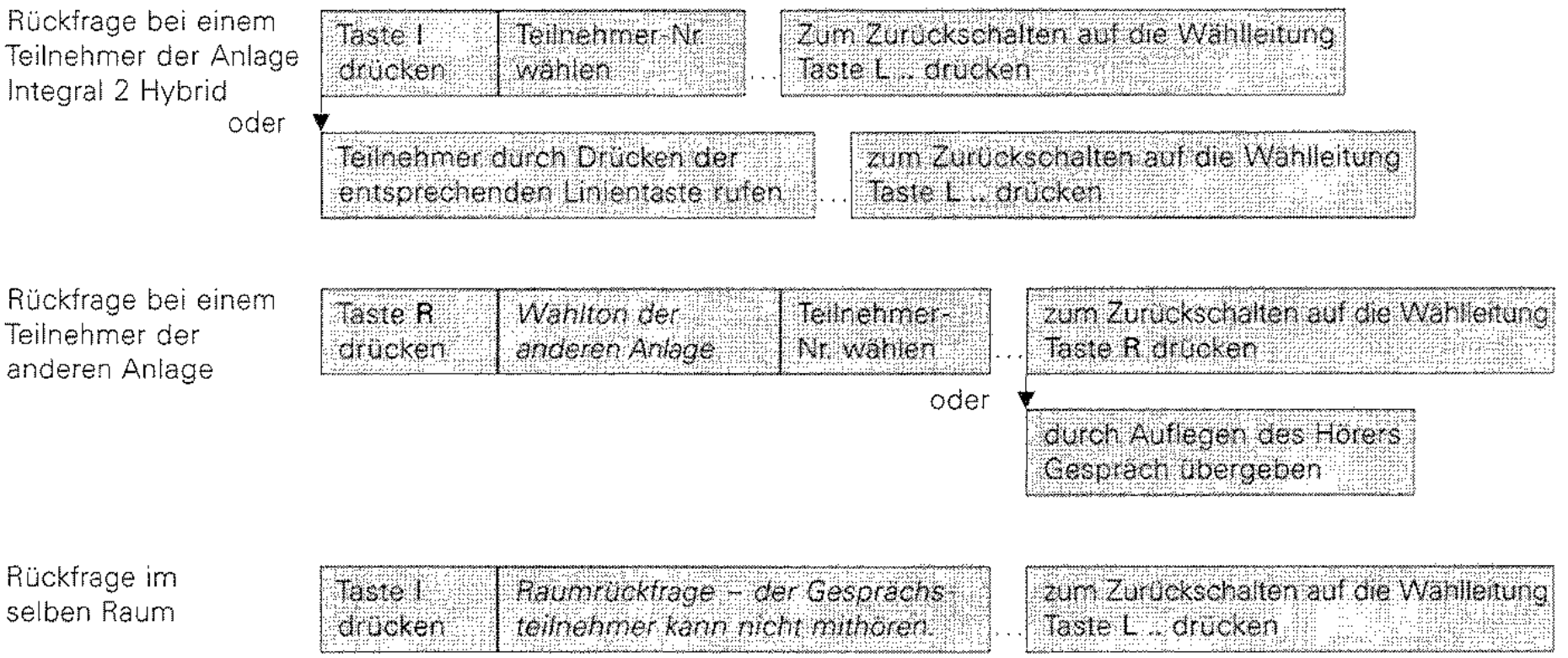

#### Vermitteln

Sie führen ein Gespräch über eine Wählleitung und möchten dies zu einem anderen Teilnehmer der Anlage Integral 2 Hybrid oder einer anderen Anlage weitervermitteln.

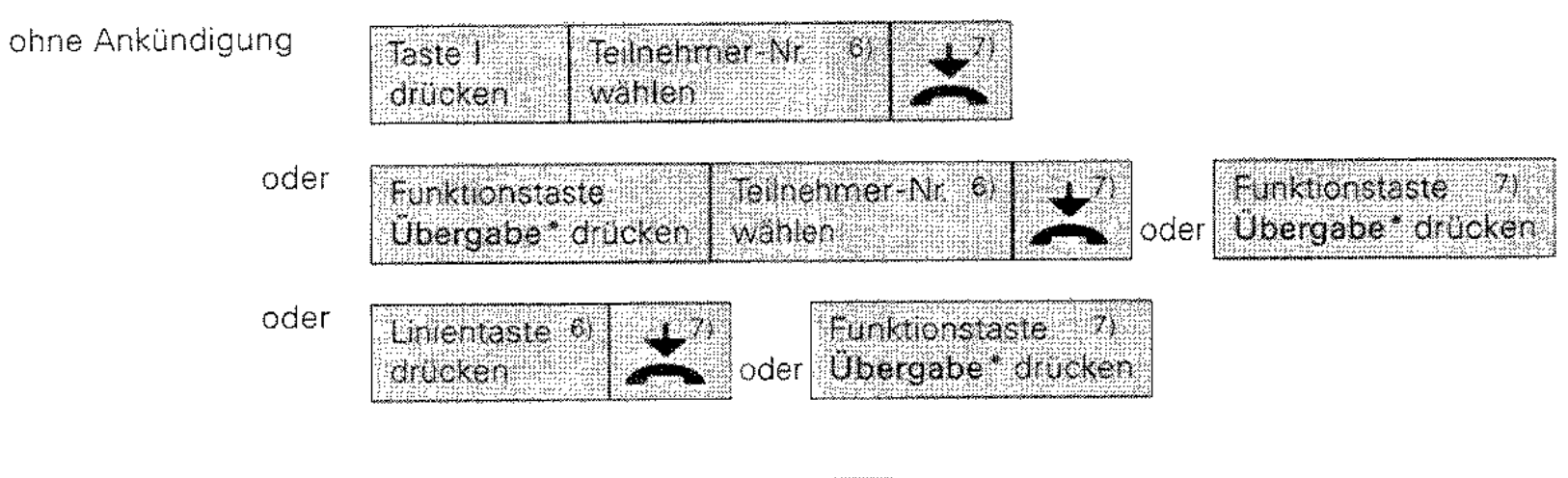

## Vermitteln/Zuteilen zu einem Teilnehmer der Anlage Integral 2 Hybrid

#### Zuteilen

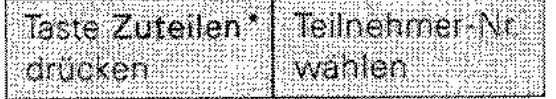

- 6) **Vermitteln mit Ankündigung:** Hier warten bis Teilnehmer sich meldet. Meldet sich der Teilnehmer nicht mit Taste L .. auf wartende Wählleitung zurückschalten.
- 7) Ist der Teilnehmer nicht erreichbar. kommt der Ruf nach einer eingestellten Zeit zu Ihnen zurück (Nur bei Vermitteln ohne Ankündigung).
- ~) Eine der Funktionstasten F1 ... F9 (F15).

#### Vermitteln zu einem Teilnehmer einer anderen Anlage

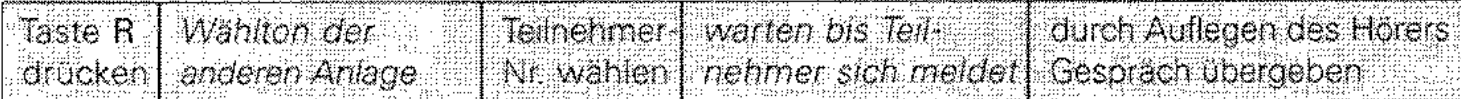

Makeln (Hin- und Herschalten zwischen mehreren Gesprächspartnern)

auf den Wählleitungen

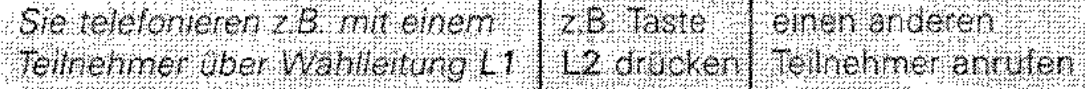

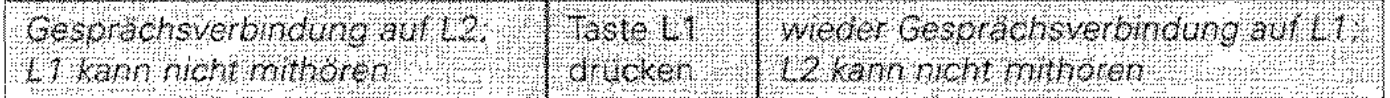

```
zum Makein zwischen der beiden Teilnehmern
jeweils Taste L1 bzw. Taste L2 drücken
```
Weitere Anrufe und abgehende Verbindungen über Wählleitungen können durch Drücken der entsprechenden Wählleitungstaste L .. in das Makelgespräch einbezogen werden. Eine nicht mehr benötigte Verbindung über die Wählleitung trennen Sie mit Drücken der Taste T, bevor auf die gehaltene Wählleitung zurückgeschaltet wird.

#### Makeln

zwischen Wählleitung und einem Teilnehmer der Anlage Integral 2 Hybrid

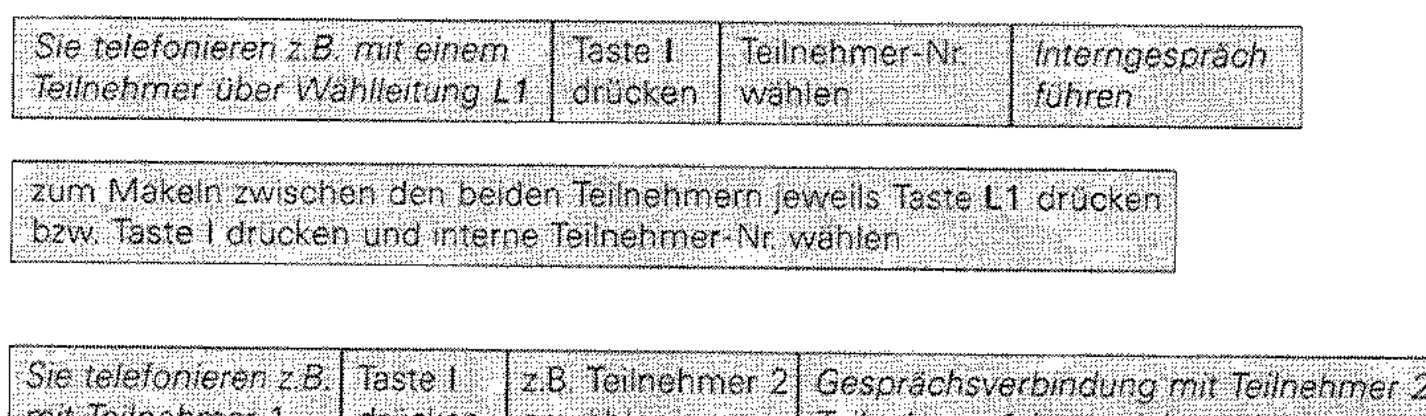

zwischen Teilnehmern der Anlage Integral 2 Hybrid

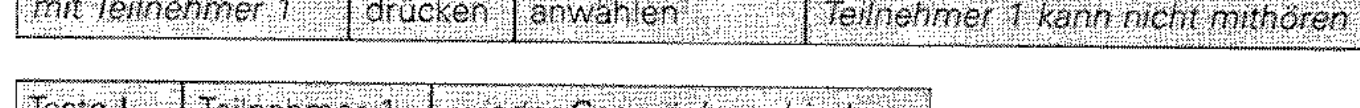

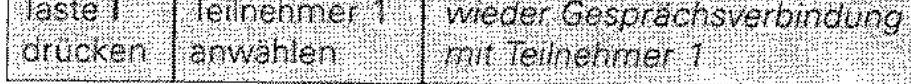

zum Makein Taste Farucken und jeweils gewünschten Teilnehmer anwählen.

#### Wiederanruf

Wurde ein in Wartestellung geschaltetes Gespräch auf einer Wählleitung vergessen und der Hörer aufgelegt, oder beim Vermitteln das Gespräch nicht übernommen, so erhalten Sie einen Wiederanruf (Dauertonruf).

#### Gesprächsbeteiligung

Sie telefonieren über eine Wählleitung und wollen einen Teilnehmer der Anlage Integral 2 Hybrid am Gespräch beteiligen.

Zuschalten einer Sprachsteile zu einer Externverbindung

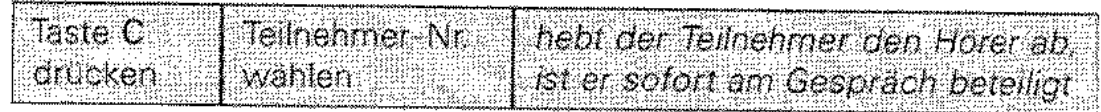

Sie telefonieren mit einem Teilnehmer der Anlage Integral 2 Hybrid und wünschen seine Beteiligung an einem Gespräch auf der Wählleitung.

Zuschalten eines Externteilnehmers zu einer Internverbindung

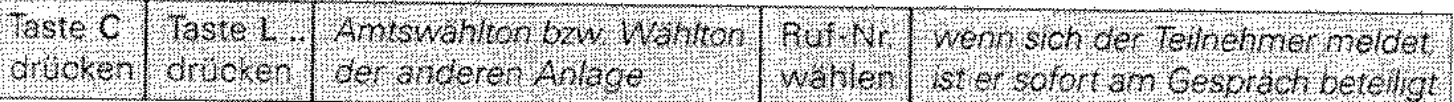

Übergeben des Gespräches an den zugeschalteten Teilnehmer

Beenden der Gesprächsbeteiligung

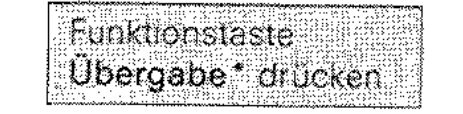

durch Drücken der Taste C den Internteilnehmer trennen

") Eine der Funktionstaster F1 ... F9 (F15)\_

#### Zusätzliche Funktionen für zugeordnete Teilnehmer (z. B. Chef-/Sekretär)

Verschiedene Telefone der Anlage Integral 2 Hybrid können einander zugeordnet werden. Damit ist eine verkürzte Abwicklung von Telefongesprächen möglich.

**Gespräche mit dem zugeordneten Teilnehmer** 

anrufen

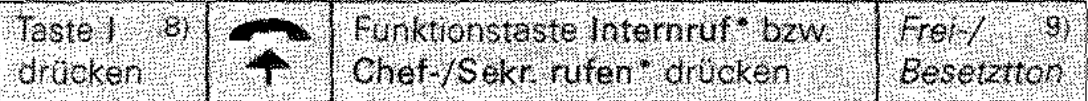

anrufen mit Wahl bei aufgelegtem Hörer

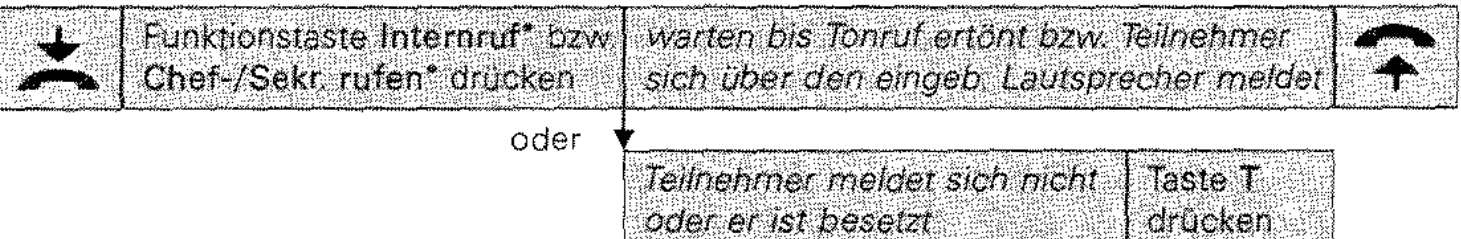

Morseruf zum zugeordneten Teilnehmer

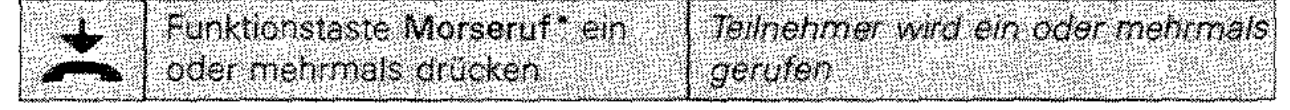

8) Nur erforderlich, wenn mit Abheben des Hörers automatisch eine Wählleitung angeschaltet wird.

9) Der besetzte Teilnehmer erhält ein Signal (programmierbar).

### Rückfrage

Rückfrage bei dem zugeordneten Teilnehmer

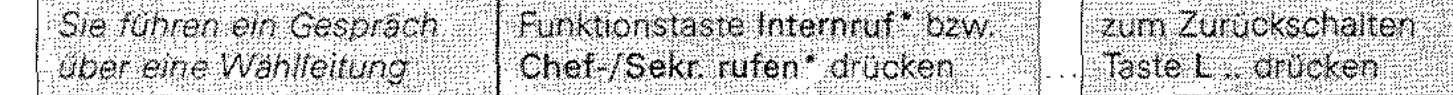

#### Vermitteln eines Gespräches zum zugeordneten Teilnehmer

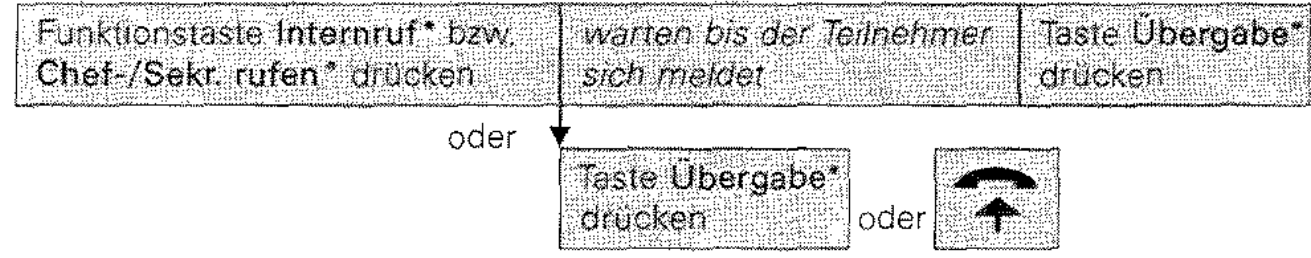

#### Makeln

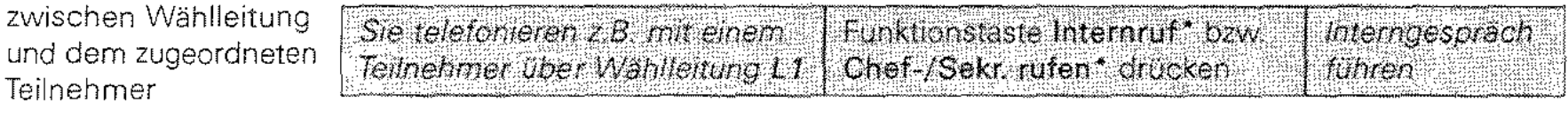

zum Makeln zwischen den beiden Teinehmern jeweils Taste L1 drücken oder Funktionstaste Internruf\* bzw. Chef-/Sekr. rufen\* drücken

\*) Eine der Funktionstasten F1 ... F9 (F15).

#### Gesprächsbeteiligung

Sie führen ein Gespräch über eine Wählleitung

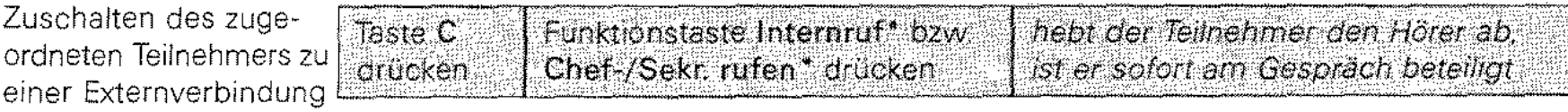

#### **Durchsage**

zum zugeordneten Teilnehmer

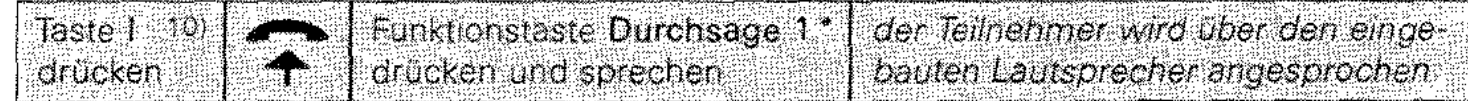

hebt der gerüfene Teilnehmer den Hörer ab. besteht eine normale Internverbindung

Freisprechen (Telefonieren bei aufgelegtem Hörer)

zugeordneten Teilnehmer anrufen

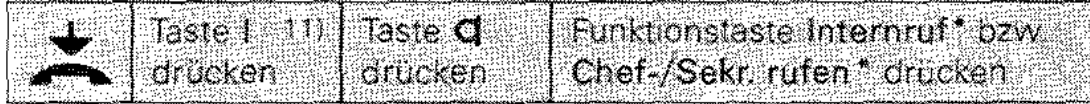

wenn der Teilnehmer sich meldet. in Richtung Telefon sprechen

oder

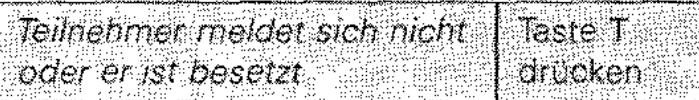

- 10) Nur erforderlich, wenn mit Abheben des Hörers automatisch eine Wählleitung angeschaltet wird.
- 11) Nur erforderlich, wenn mit Drücken der Taste C automatisch eine Wählleitung angeschaltet wird.

#### **Sonstige Funktionen**

Lauthören

während eines Gespräches Taste **of** drucken

zum Ausschalten des Lautsprechers Taste di drucken

## Wahlwiederholung

Die Wahlwiederholung nutzen Sie, wenn der über die Wählleitung angerufene Teilnehmer besetzt ist oder sich nicht meldet

Für Ihr Telefon ist wahlweise das automatische oder gezielte Speichern von Rufnummern geschaltet. Bei automatischer Speicherung wird die jeweils zuletzt gewählte Ruf-Nr. gespeichert. Ist die gezielte Speicherung geschaltet, müssen Sie vor dem Auflegen des Hörers die Taste Wahlwiederholung @ drücken. In diesem Fall bleibt die Rufnummer auch dann gespeichert, wenn Sie danach andere Rufnummern wählen.

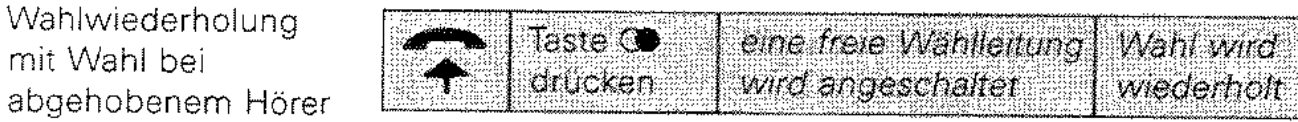

Wahlwiederholung mit Wahl bei aufgelegtem Hörer

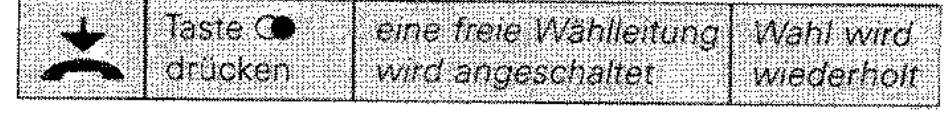

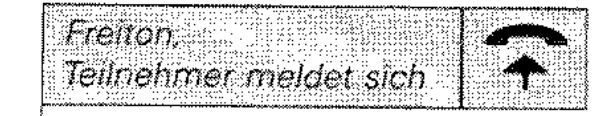

oder

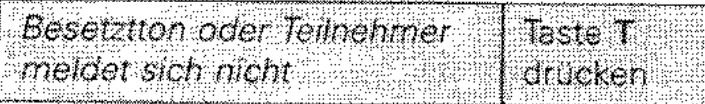

#### Durchsage

Sie können zu einem oder mehreren Telefonen T92/TK92 der Anlage Integral 2 Hybrid eine Durchsage vornehmen. Die Teilnehmer werden dann über den im Telefon eingebauten Lautsprecher angesprochen. Die Durchsage kann entweder für die Dauer des Tastendrucks oder ständig wirksam sein.

Durchsage zu einem Teilnehmer der Anlage

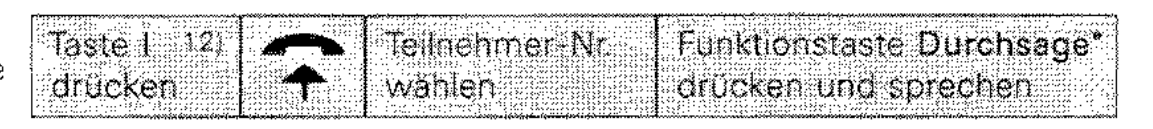

hebt der gerufene Teilnehmer den Hörer ab. der Teilnehmer wird über den eingebauten Lautsprecher angesprochen besteht eine normale Internverbindung

zu mehreren Teilnehmern der Anlage

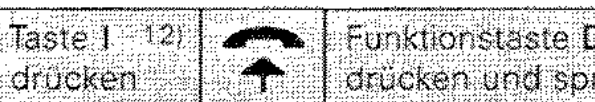

**Eunktionstaste Durchsage\*** drücken und sprechen

alle für Durchsaue programmierten Teilnehmer werden über den eingebauten Lautsprecher angesprochen.

zu eingerichteten. Durchsagegruppen

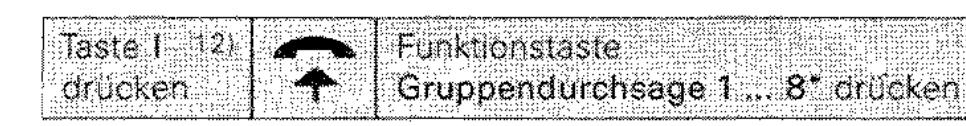

beenden \*\*)

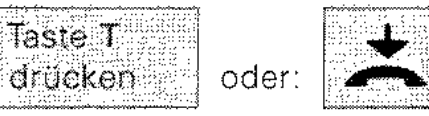

\*) Eine der Funktionstasten F1 ... F9 (F15).

\*\*) Entfällt, wenn mit Loslassen der Funktionstaste Durchsage die Durchsage beendet wird.

12) Nur erforderlich, wenn mit Abheben des Hörers automatisch eine Wählleitung angeschaltet wird.

## Kurzwahl

Sie können in der Anlage Integral 2 Hybrid gespeicherte Rufnummern mit bis zu 20 Ziffern (Kurzwahlziele) durch Wählen der zugehörigen Kurzwahl-Nr. oder Zieltaste auswählen. Die Kurzwahlziele können Sie im Verzeichnis der Kurzwahlziele eintragen.

#### Wählen eines Kurzwahlzieles

bei abgehobenem Hörer

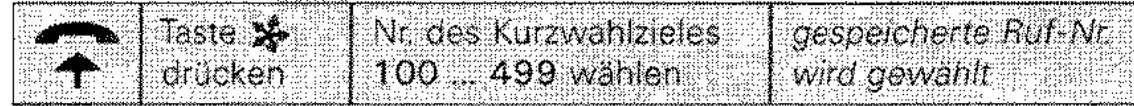

Variante mit Zieltaste

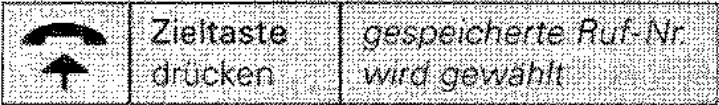

bei aufgelegtem Hörer

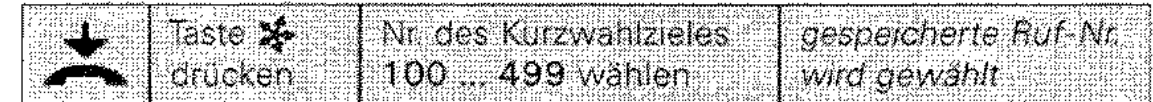

Variante mit Zieltaste

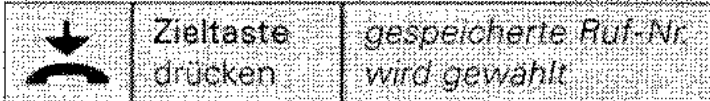

Nach Wahl der gespeicherten Rufnummer

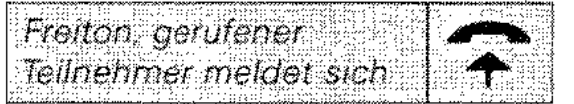

oder  $\bigstar$ 

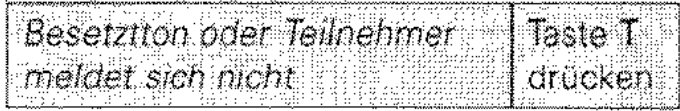

#### Wählen eines in der Telefonkarte gespeicherten Kurzwahlzieles

In der Telefonkarte gespeicherte Kurzwahlziele können Sie von jedem aufgeschlossenem Telefon dieser Anlage aus wählen. Mit entsprechenden Berechtigungen ist dies auch von abgeschlossenen Telefonen möglich (siehe Abschnitt Telefonkarte).

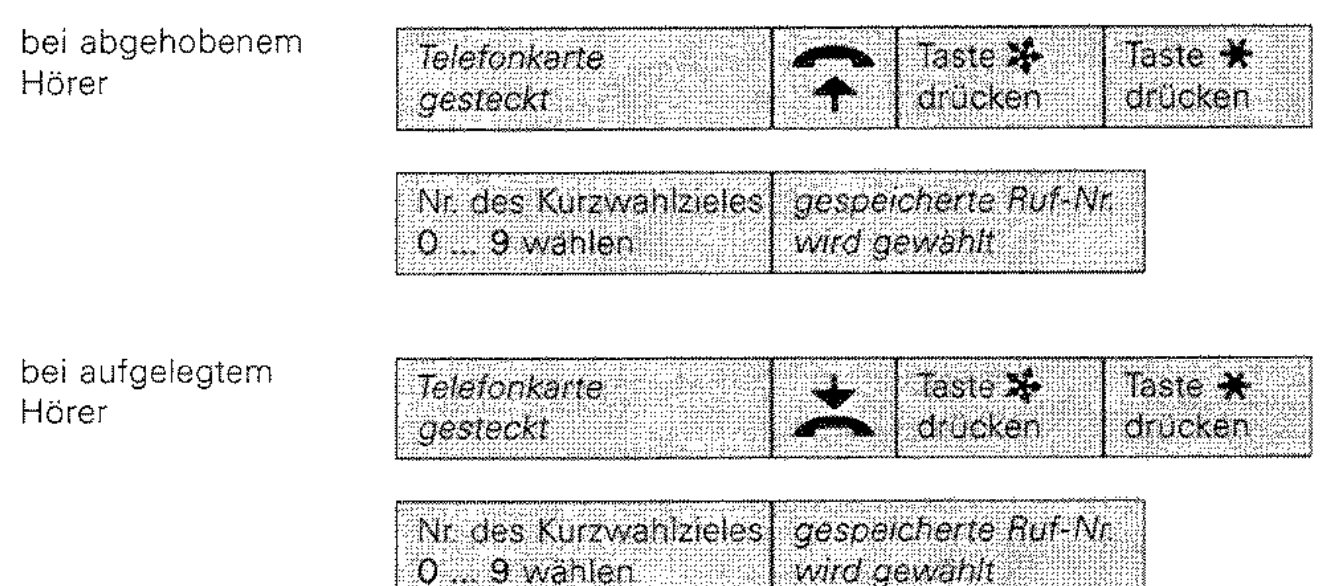

#### Nach Wahl der gespeicherten Rufnummer

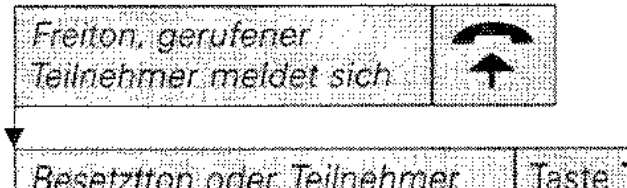

oder

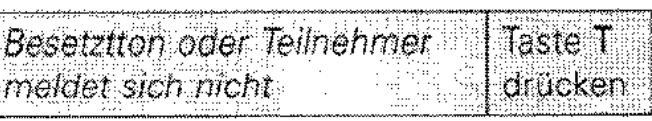

## Freisprechen (Ergänzung)

Nachfolgend einige Beispiele, wie Sie mit aufgelegtem Hörer freisprechen können.

## Interngespräche

Teilnehmer anrufen

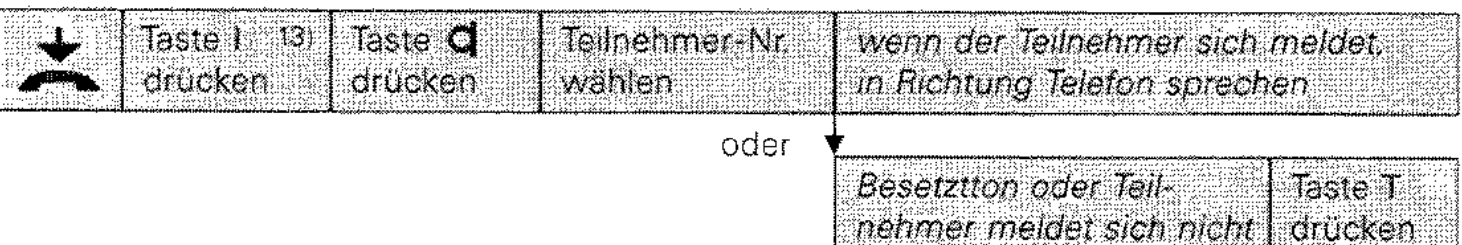

Anruf entgegennehmen

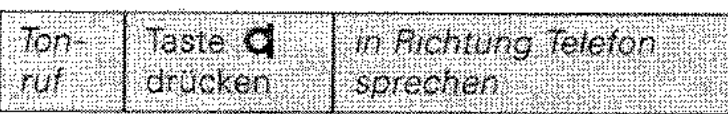

13) Nur erforderlich, wenn mit Drücken der Taste **a** automatisch eine Wählleitung angeschaltet wird.

Anruf entgegennehmen mit automatischer Ansehaltung **der** Freisprecheinrichtung

Sprechstelle vorbereiten

entgegennehmen

Anruf

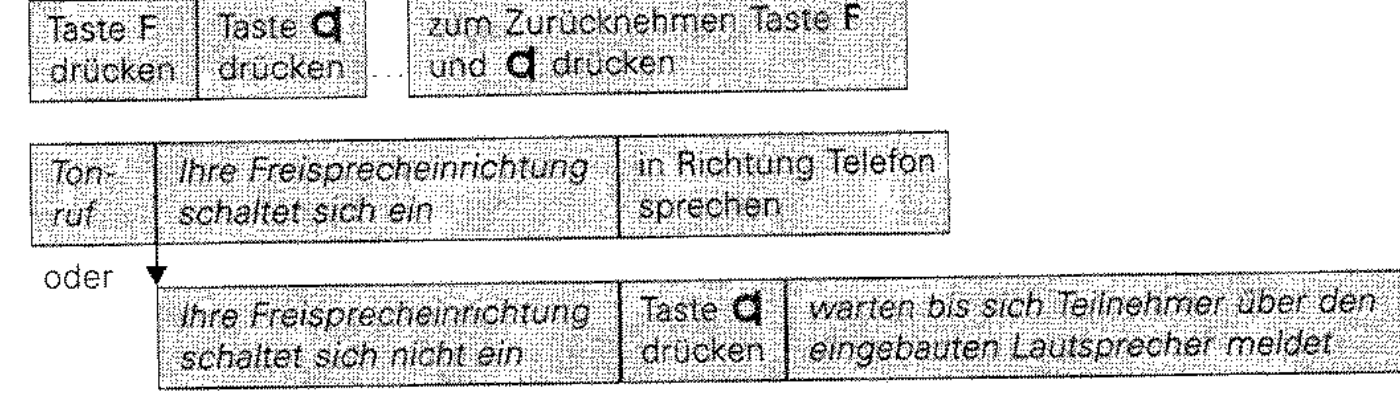

أبطاله فليقظ والملائدة

in Richtung Telefon sprechen

Interngespräch beenden

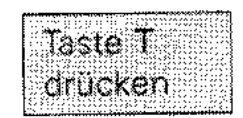

#### **Freisprechen auf einer Wählleitung**

Teilnehmer anrufen

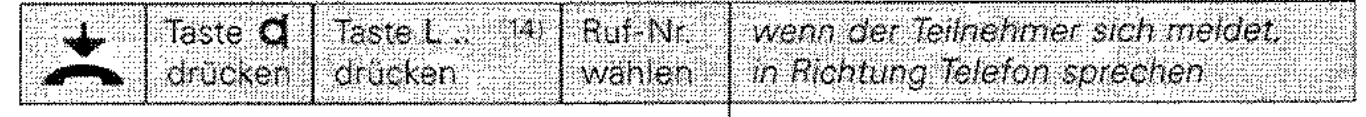

oder

Taste<sup>T</sup> **Besetztton** oder Teilnehmer meldet sich nicht drücken

Anruf entgegennehmen

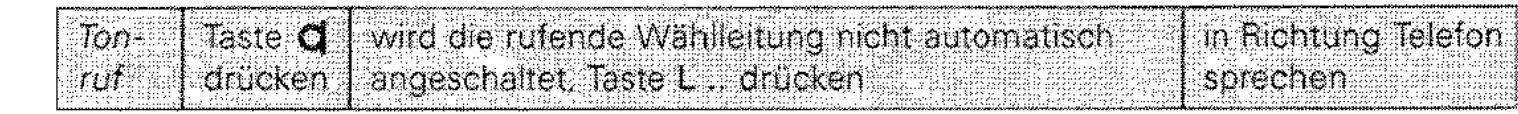

in Richtung Telefor

weitersprechen

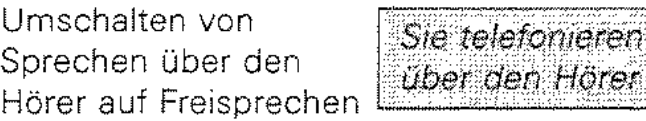

Gespräch beenden

![](_page_29_Picture_9.jpeg)

14) Entfällt, wenn nach d-Tastendruck automatisch eine Wählleitung angeschaltet wird.

Taste **d** drücken

#### **Terminzeit**

Sie können 3 Terminzeiten eingeben. Zum eingegebenen Termin werden **Sie** dann durch einen Ruf erinnert.

![](_page_30_Figure_2.jpeg)

- 15) **Zum Löschen** eines gespeicherten Termins Taste \*drücken. Soll kein Datum eingegeben werden (Signalisierung alle 24 Stunden) Taste <sup>11</sup> drücken. Eine bereits gespeicherte Terminzeit wird überschrieben.
- Eine der Funktionstasten F1 ... F9 (F15).

#### Rufumleitung

Eine eingeschaltete Rufumleitung bewirkt, daß die für Ihr Telefon bestimmten Rufe (Internrufe sofort / Rufe auf Wählleitungen nach einer eingestellten Zeit oder sofort) bei der Rufumleitungsstelle ankommen.

Sie befinden sich an Ihrem Telefon und wollen, daß die für Sie bestimmten Rufe zu einem anderen, beliebigen Telefon (Rufumleitungsstelle) der Anlage Integral 2 Hybrid umgeleitet werden (Go ahead).

Rufumleitung 1 einschalten

![](_page_31_Picture_42.jpeg)

Anzerge UL., die Anrufe Ihres Telefons kommen bei der Rufumleitungsstelle an

\*) Eine der Funktionstasten F1 ... F9 (F15).

Sie befinden sich bei einem anderen Telefon der Anlage Integral 2 Hybrid und wollen, daß die für Ihr eigenes Telefon bestimmten Rufe zu diesem Telefon (Rufumleitungsstelle) umgeleitet werden (Follow me).

Rufumleitung 2 einschalten

![](_page_32_Figure_2.jpeg)

Anzeige **UI**, die Antule ihres Telefons kommen bei der Rufumleitungsstelle an ~~) mit Teilnehmernummer

Rufumleitung 1 und 2 ausschalten **am eigenen Telefon** 

![](_page_32_Picture_75.jpeg)

![](_page_32_Picture_76.jpeg)

![](_page_32_Picture_77.jpeg)

16) **Alle** zu Ihrem Telefor: umgeleiteten Rufe kommen nach diesem Bedienvorgang, unabhängig davon ob Sie durch Rufumleitung 1 oder 2 umgeleitet wurden, wieder bei den ursprünglichen Telefonen an.

#### **Nachtschaltung**

Nachtschaltung bewirkt, daß Anrufe auf den Wählleitungen nur noch bei den vorgesehenen Nachtstellen ankommen. Es sind bis zu 3 Nachtschaltungsvarianten möglich, die eine entsprechende Zuordnung der Wählleitungen zu den Nachtstellen vorsehen (siehe Bedienungsanleitung Dateneingabe).

einschalten/ ausschalten

![](_page_33_Figure_3.jpeg)

Eigenzuweisung

Eigenzuweisung bewirkt, daß Anrufe der Wählleitungen, die Ihnen durch Nachtschaltung zugeordnet sind, jetzt nur bei Ihrem Telefon und nicht bei anderen Telefonen ankommen.

einschalten/ ausschalten

![](_page_33_Picture_7.jpeg)

## Eigenzuweisung löschen

Die Abfragestelle kann die von einem Telefon eingeleitete Eigenzuweisung ausschalten.

An der Abfragestelle

![](_page_33_Picture_62.jpeg)

\*) Eine der Funktionstasten F1 ... F9 (F15).

#### Notizspeicher für Rufnummern

Sie können bis zu 3 Notizen mit jeweils einer bis zu 20stelligen Rufnummer eingeben.

![](_page_34_Picture_2.jpeg)

Taste **OB** die als Notiz gespeicherte anucken Ruf-Nr wird gewählt

17) Zum Löschen einer gespeicherten Notiz Taste  $\mathbb{X}$  drücken.

Eine bereits als Notiz gespeicherte Rut-Nr. wird überschrieben.

Besondere Tastenfunktionen können abgespeichert werden:

C-Taste = Wahlpause: z.B. zwischen Ortsnetzkennzahl und Teilnehmer-Nr.

R-Taste = Für das Anschalten einer Wählleitung mit Rückfragetaste bei einer anderen Anlage.

#### Gebührenerfassung

Bei einem gebührenpflichtigen Gespräch werden wahlweise die anfallenden Gebühren als Gebühreneinheiten oder als Währungsbetrag angezeigt

Gebühren anzeigen

![](_page_35_Picture_3.jpeg)

soll die Gebührensumme eines Teilnehmers angezeigt werden. entsprechende Teilnehmer-Nr wahlen

soll die Gebührensumme einer Wahlleitung angezeigt werden. entsprechende Taste L., drücken

zum Anzeigen der Gebührensumme aller Wählleitungen bzw. Teilnehmer, Taste C ein- bzw. zweimal drücken

Gebührenanzeige löschen

![](_page_35_Picture_8.jpeg)

·) Eine der Funktionstasten F1 ... F9 (F15).

Gebührenbeleg erstellen

![](_page_36_Picture_49.jpeg)

Gebühren löschen

![](_page_36_Picture_50.jpeg)

drücken

oder

## Türfreisprecheinrichtung - Tür öffnen

![](_page_36_Picture_51.jpeg)

weitere zu löschende

Gebühren aufrüfen

Tür 1 ... 3 gezielt öffnen

![](_page_36_Picture_52.jpeg)

Taste R

drucken

\*\*) Nur, wenn vom Service eingerichtet (Ergänzung)

### Sitzeckensprechstelle

Die Sitzeckensprechstelle ist im wechselzeitigen Betrieb zu einer Sprechstelle eingerichtet. Ist an der Sprechstelle der Hörer abgehoben. so ist die zugehörige Sitzeckensprechstelle funktionslos. Mit Abschließen der Sprechstelle schließen Sie auch die Sitzeckensprechstelle ab.

![](_page_37_Picture_60.jpeg)

## Mitteilungstext aufsprechen

Sie können einem Teilnehmer der Anlage Integral 2 Hybrid einen Mitteilungstext zusprechen, wenn sein Systemtelefon TK92 mit einem Tonbandmodul ausgestattet ist. Ist das Modul aufnahmebereit, erhalten Sie einen Hinweiston.

![](_page_37_Picture_61.jpeg)

\*) Eine der Funktionstasten F1 ... F9 (F15).

#### Anzeige- und Bedien-Modul (DSS-Modul - Direct Station Selection)

![](_page_38_Picture_1.jpeg)

An Ihr Telefon TK92 können bis zu vier Anzeige- und Bedien-Module angeschaltet werden. Die Module sind je nach Einstellung durch den Service mit Linientasten und/oder Zieltasten belegt.

Die Linientasten sind Tasten zum Rufen anderer Teilnehmer (intern); siehe "Interngespräche". Linientasten und Teilnehmer haben eine feste Zuordnung; Z1 = Teilnehmer 1(11),  $Z2 =$  Teilnehmer 2(12) usw.

Die Zieltasten sind Tasten zum Wählen darauf abgespeicherter Rufnummern oder zum Aufrufen abgelegter Funktionen bzw. Kombinationen aus Funktionen und Rufnummern; siehe "Kurzwahl" sowie im Kapitel Dateneingabe "Kurzwahl" und "Programmieren von Funktionen auf Zieltasten".

**Hinweis:** Die Zieltasten des Moduls können Sie, im Gegensatz zu den Zieltasten des Telefons, nur in einer Ebene benutzen.

Sind Linien- und Zieltasten eingerichtet, so beginnt die Belegung der Tasten immer mit den Linientasten im l Modul (rechts neben dem Telefon).

```
Beispiel: 70 eingerichtete Linientasten 
          Z1 - Z10 = Linientasten; Z11 - Z... = Zieltasten.
```
Die **Leuchtanzeigen** in den Tasten dienen zur Information über den Zustand der anderen Telefone der Anlage. Entsprechend der vorhandenen Teilnehmeranzahl ist jedem Teilnehmer eine Anzeige zugeordnet und zwar in folgender Weise:

```
Anzeige in Taste Z1 =Teilnehmer 1(11).
Anzeige in Taste Z2 = Teilnehmer 2(12) usw.
```
Anzeige- aus = Teilnehmer frei bzw. kein Teilnehmer angeschlossen zustände: ein = Teilnehmer telefoniert intern flackert langsam = Teilnehmer telefoniert auf einer Wählleitung flackert schnell = Sie werden intern von Teilnehmer ... gerufen

#### Belegung der Tasten

Tragen Sie hier bitte ein, welche Tasten Linientasten und welche Zieltasten sind.

Aufteilung der Tasten bei 4 Modulen: Modul 1 = Z1 - Z30, Modul 2 = Z31 - Z60, Modul  $3 = Z61 - Z90$ , Modul  $4 = Z91 - Z120$ 

#### Auf- und Abschließen des Telefons **mit** Telefonkarte

Das Auf- und Abschließen Ihres Telefons erfolgt mit Einstecken der zugehörigen Telefonkarte oder mit Eingeben einer 4stelligen Geheim-Nr. Von einem abgeschlossenen Telefon aus können nur noch Interngespräche und ankommende Externgespräche geführt werden.

Aufschließen

![](_page_40_Picture_3.jpeg)

![](_page_40_Picture_76.jpeg)

Abschließen

![](_page_40_Picture_77.jpeg)

#### Achtung:

Erst nachdem Sie das Telefon auf- oder abgeschlossen haben, können Sie die Telefonkarte herausnehmen.

zum Herausnehmen:

![](_page_40_Picture_78.jpeg)

#### **Hinweis:**

Sie haben die Möglichkeit, mit Ihrer Telefonkarte von einem anderen abgeschlossenen Telefon der Anlage Integral 2 Hybrid aus zu telefonieren. Die dort anfallenden Gebühren werden Ihrer Teilnehmer~Nr. zugewiesen. Für die Benutzung abgeschlossener Telefone müssen vom Service entsprechende Berechtigungen geschaltet sein.

#### Auf- und Abschließen des Telefons mit Geheimnummer

#### Aufschließen

![](_page_41_Picture_54.jpeg)

![](_page_41_Picture_55.jpeg)

\*) Eine der Funktionstasten F1 ... F9 (F15).

Abschließen

![](_page_41_Picture_56.jpeg)

#### Geheim-Nr. ändern

Sie können bei aufgeschlossenem Telefon Ihre Geheim-Nr. verändern

![](_page_41_Picture_57.jpeg)

## **Stromausfall**

Von einigen Telefonen können auch bei Stromausfall Gespräche auf Wählleitungen geführt und entgegengenommen werden.

![](_page_41_Figure_12.jpeg)

Unser Service sagt Ihnen, ob Ihr Telefon bei Stromausfall funktionsfähig ist: nein ja

#### Kennzahlenübersicht der einzelnen Funktionen

Die wichtigsten für Sie möglichen Funktionen hat unser Service schon den Funktionstasten Ihres Telefons zugeordnet. Sie können nachfolgende "Funktionen" durch Wählen einer 2stelligen Funktionsnummer nutzen. Vor der Funktionsnummer muß zum Einschalten der Funktion die Taste \* gedrückt werden. Einige Funktionen können durch Drücken der Taste  $\sharp\sharp$  vor der Funktionsnummer auch wieder ausgeschaltet werden.

## Folgender Bedienvorgang ist nur bei 2stelliger Wahl (2stellige Ruf-Nr. von Teilnehmern) möglich.

![](_page_42_Picture_99.jpeg)

![](_page_42_Picture_100.jpeg)

.. / Funktions-Nr. = nur Einschalten. ... / .. / Funktions-Nr. = Einschalten oder Ausschalten der Funktion

18) Nur erforderlich, wenn mit Abheben des Hörers automatisch eine Wählleitung angeschaltet wird.

![](_page_43_Picture_372.jpeg)

 $1.71.763$ Rufumschaltung (Nachtschaltung) (3)

.. / Funktions-Nr. = nur Einschalten, ... / .. / Funktions-Nr. = Einschalten oder Ausschalten der Funktion

#### Dateneingabe

Mit den Systemtelefonen T92 und TK92 der Anlage Integral 2 Hybrid lassen sich Funktionen verändern.

Das Verändern wird bei aufliegendem Hörer durch das Wählen von Ziffern durchgeführt. Vor einer Änderung ist das Telefon auf Dateneingabe umzuschalten. Ein Ton während einer Eingabe signalisiert eine fehlerhafte Tastenbedienung oder eine unzulässige Eingabe. Eine erneute Eingabe ist möglich. Die Dateneingabe kann jederzeit durch Abheben des Hörers. z. B. Entgegennehmen eines Anrufs. abgebrochen werden. Alle Eingaben des zuletzt gewählten Merkmals sind dann zu wiederholen.

Mit Dateneingabe neu eingegebene oder veränderte Funktionen dokumentieren Sie bitte im separaten Verzeichnis der eingerichteten Funktionen für System- und Standardtelefone.

in dieser Anleitung ist nur die Dateneingabe für das Einstellen von Datum und Uhrzeit, Kurzwahl sowie die Programmierung von Funktionen auf Zieltasten beschrieben. Alles Weitere siehe Bedienungsanleitung Dateneingabel

![](_page_44_Figure_5.jpeg)

#### **Wichtiger Hinweis:**

Beachten Sie bitte, daß Sie erst Ihr Telefon auf Dateneingabe – Anzeige P im Display – umschalten, ehe Sie Funktionen neu eingeben oder verändern.

Ist Ihr Telefon einmal auf Dateneingabe eingestellt, dann können Sie nacheinander mehrere Funktionen bearbeiten. Mit Drücken der Taste T müssen Sie jeweils in den Ausgangszustand der Dateneingabe zurückkehren, das heißt, im Display steht nur noch die Anzeige P.

\*\*) Die Taste F ist nicht zu drücken, wenn die Funktionstaste Progr. in der 1. Tastenebene liegt.

#### Datum und Uhrzeit einstellen

(Hinweis auf Seite 41 beachten')

Hiermit können Sie auch die Stundenkorrektur Sommerzeit/Winterzeit durchführen. Die Einstellung bewirkt die Änderung von Datum und Uhrzeit gleichzeitig für alle Telefone T92/TK92 der Anlage.

![](_page_45_Picture_112.jpeg)

## Kurzwahl

## Zieltasten (Kurzwahlziele wählen mit einem Tastendruck)

Den Zieltasten Ihres Teletons können in jeder Ebene (doppeltgenutzt) individuelle oder allgemeine Kurzwahlziele zugeordnet sein. Welche Kurzwahlziele Ihren Zieltasten zugeordnet sind, erkennen Sie an der Kurzwahlziel-Nr. E. im Display nach Drücken der Zieltaste; siehe "Eingabe/Anzeigen eines Kurzwahlzieles". Außerdem können auf Zieltasten Funktionen oder Kombinationen zwischen Rufnummern und Funktionen programmiert

werden; siehe "Programmierung von Funktionen auf Zieltasten".

## Kurzwahlziele

In dieser Anlage lassen sich folgende Kurzwahlziele (Rufnummern mit bis zu 20 Ziffern) speichern.

- 200 allgemein zugängliche Kurzwahlziele (Kurzwahi-Nr. 100 ... 299)
- 200 individuell für jedes Telefon eigene Kurzwahlziele (Kurzwahl-Nr. 300 ... 499)
- $-$  10 für jede Telefonkarte eigene Kurzwahlziele (Kurzwahl-Nr. $\text{\textsterling}0 \ldots \text{\textsterling}9$ )

Das Neueingeben bzw. Ändern von Kurzwahlzielen ist allen Teilnehmern mitzuteilen, die für das Wählen von diesen Kurzwahlzielen berechtigt sind. Die eingegebenen Rufnummern können Sie auf den Beschriftungsfeldern der Zieltasten bzw. den letzten Seiten dieser Bedienungsanleitung eintragen.

Weiterhin ist es möglich. über den Drucker einen Ausdruck der Kurzwahlziele zu erstellen.

## Eingeben eines individuellen Kurzwahlzieles (Hinweis auf Seite 41 beachten!)

![](_page_46_Picture_58.jpeg)

- 19) Eine bereits gespeicherte Ruf-Nr. wird angezeigt und durch Neueingabe überschrieben. Das Löschen einer Ruf-Nr. erfolgt durch Drücken der Taste \*
- 20) Besondere Tastenfunktionen können mit abgespeichert werden.
	- Taste C = Wahlpause: z.B. zwischen Ortsnetzkennzahl und Teilnehmer-Nr.
	- Taste R = = Für das Anschalten einer Wählleitung mit Rückfragetaste bei einer anderen Anlage
	- Taste  $\star/\sharp 4$  = Für besondere Prozeduren der anderen Anlage vorgesehen
	- Taste  $I = V$ or Eingabe eines Internzieles (nur bei Eingaben mit Zieltasten möglich).

Eingeben eines allgemeinen Kurzwahlzieles (Hinweis auf Seite 41 beachten!)

über Code-Nr.

![](_page_47_Picture_26.jpeg)

![](_page_47_Picture_3.jpeg)

auf Zieltasten

![](_page_47_Picture_27.jpeg)

![](_page_48_Picture_79.jpeg)

- 19) Eine bereits gespeicherte Ruf-Nr. wird angezeigt und durch Neueingabe überschrieben\_ Das Löschen einer Ruf-Nr. erfolgt durch Drücken der Taste
- 20) Besondere Tastenfunktionen können mit abgespeichert werden.
	- Taste C = Wahlpause: z.B. zwischen Ortsnetzkennzahl und Teilnehmer-Nr\_
	- Taste R = Für das Anschalten einer Wählleitung mit Rückfragetaste bei der anderen Anlage
	- Taste *\*IP* =Für besondere Prozeduren der anderen Anlage vorgesehen
	- Taste I = Vor Eingabe eines Internzieles (nur bei Eingaben mit Zieltasten möglich).
- 21) Zum Umschalten auf Notiz 2 bzw\_ 3 Taste I ein- bzw. zweimal drücken. D1e Funktionstaste Notiz muß sich in der 1. Funktionstastenebene befinden.
	- •) Eine der Funktionstasten F1 ... F9 (F15).

![](_page_49_Picture_49.jpeg)

auf Zieltaste

Anzeigen eines allgemeinen Kurzwahlzieles

![](_page_49_Picture_50.jpeg)

auf Zieltaste

![](_page_49_Picture_51.jpeg)

oder  $\sqrt{\ }$ 

![](_page_49_Picture_5.jpeg)

![](_page_50_Picture_9.jpeg)

![](_page_50_Picture_10.jpeg)

#### Programmierung von Funktionen auf Zieltasten

Sie können selbst Zieltasten festlegen, auf die Sie nicht nur Rufnummern, sondern auch Funktionen (Programmieren, Softwareschloß etc.) oder Kombinationen zwischen Rufnummern und Funktionen (z. B. Heranholen der Rufe für einen bestimmten Teilnehmer) programmieren. Die Funktion sollten Sie im Beschriftungsfeld der Funktions-/Zieltaste im Telefon eintragen.

![](_page_51_Picture_38.jpeg)

![](_page_51_Picture_39.jpeg)

Ergebnis: Nach Drücken der Zieltaste wird Leitung 4 belegt und die eingegebene Rufnummer gewählt.

#### Beispiel 2 Zietaste i Taste F Telnemmer-Nr. 034 drücken | drücken | eingeben| eingeben z.B. 17

Ergebnis: Nach Drücken der Zieltaste können die bei Teilnehmer 17 anstehenden Rufe herangeholt werden.

![](_page_51_Picture_40.jpeg)

Ergebnis: Nach Drücken der Zieltaste bewirken Sie eine Durchsage zu Teilnehmer 17.

#### **Übersicht der Funktionsnummern**

- <sup>000</sup>frei 021 Wählleitung aus Bündel 1 053 Kundennummer I Personalnummer 001 AUe 022 Wählleitung aus Bündel 2 056 Ansagetext intern 002 AUe 2 023 Wählleitung aus Bündel 3<br>003 AUe 3 024 Belegen rufende Leitung 002 AUE 2 003 CD24 Belegen rufende Leitung<br>003 AUe 3 024 Belegen rufende Leitung 1059 Mitteilungstext - Aufsprechen<br>004 AUe 4 025 Rückfrage in einer anderen Anlage 1060 Tagschaltung 004 AUe 4 025 Rückfrage in einer anderen Anlage<br>005 AUe 5 006 Rufumleitung 2 (Fellow me 005 AUe 5 026 Rufumleitung 2 (Follow me 061 Rufumschaltung (Nachtschaltung) (1)<br>006 AUe 6 027 Rufumleitung 1 (Go ahead) 062 Rufumschaltung (Nachtschaltung) (2) 006 AUe 6 027 Rufumleitung 1 (Go ahead) 062 Rufumschaltung (Nachtschaltung) (2)<br>007 AUe 7 028 Rufe vor dem Telefon 063 Rufumschaltung (Nachtschaltung) (3) 007 AUe 7 028 Ruhe vor dem Telefon 1990 1991 1991 1992 1993 1994 1996 1997 1063 Rufumschaltung (Nachtschaltung) (3)<br>008 AUe 8 029 Ruhe vor dem Sammelanschluß 1998 1999 1994 Eigenzuweisung 029 Ruhe vor dem Sammelanschluß 009 AUe 9<br>010 AUe 10 030 Wahlwiederholung 011 AUe 11 031 Wählleitung Bündel 1 + Kurzwahl 0667 Konferenz 012 AUe 12 032 Wählleitung Bündel 2 + Kurzwahl 068 Rufweiterschaltung 033 Wählleitung Bündel  $3 +$  Kurzwahl 034 Heranholen 036 Internruf zugeordneter Teilnehmer 071 Gruppendurchsage 1<br>027 Merseruf zugeordneter Teilnehmer 072 Gruppendurchsage 2 037 Morseruf zugeordneter Teilnehmer<br>038 Übergabe of the state of the state of the state of the state of the control of the control of the control of the control of the control of the control of the control of the control of the control of the control of the control of th 040 Türöffner (während Ruf/Verbindung) 041 Türöffner für Torstation 1 042 Türöffner für Torstation 2 043 Türöffner für Torstation 3 044 Notiz 045 Termin 1045 Termin 1045 Termin 1045 Termin 1046 Gebührt 1046 Gebührt 1046 Gebührt 1046 Gebührt 1046 Gebührt 1046 Gebührt 1046 Gebührt 1046 Gebührt 1046 Gebührt 1046 Gebührt 1046 Gebührt 1046 Gebührt 1046 Gebührt 1046 G 047 Gebührenbeleg 082 MFV-Wahl 8 048 Programmieren 083 MFV-Wahl C 049 Display umschalten bei T92 050 Softwareschloß 099 Ausschalten aller Funktionen 051 Sondertaste Ausgang l mit Anzeige F1 052 Sondertaste Ausgang 2 ohne Anzeige
- 065 Automatischer Rückruf<br>066 Display-Nachricht 069 Eigenzuweisung löschen 035 Heranholen zugeordneter Teilnehmer 070 Durchsage (allgemein, individuell)<br>026 Internatif zugeordneter Teilnehmer 071 Gruppendurchsage 1 073 Gruppendurchsage 3 076 Gruppendurchsage 6 077 Gruppendurchsage 7 078 Gruppendurchsage 8 079 Durchsage zum zugeordneten Teilnehmer 081 MFV-Wahl A<br>082 MFV-Wahl B
	-

![](_page_53_Picture_26.jpeg)

#### **Verzeichnis - Kurzwahlziele**

## Verzeichnis - Teilnehmer der Telefonanlage

![](_page_54_Picture_10.jpeg)

 $51$ 

 $\cdots$ 

#### Notruf

Auch bei abgeschlossenem Telefon können Sie bis zu fünf Rufnummern wählen (wird vom Service eingerichtet).

![](_page_55_Picture_68.jpeg)

Notrufnummer 2

Notrufnummer 3

**Notrufnummer 4** 

Notrufnummer 5 .~~~~~~~~~~-

# **BOSCH**

**Info-Service zum Nulltarif Telefon 0130/2661**  Telefax 0130/860014

D-60277 Frankfurt am Main

Änderungen vorbehalten

18.0001.5002 C.D.BA.-2.2/10.0/0491